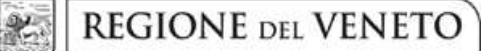

 **giunta regionale** 

**ALLEGATO B al Decreto n. 421 del 18 MAR. 2015** pag. 1/13

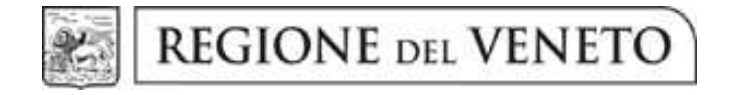

DGR n. 295 del 10/03/2015

Progetti per:

# Attività di Acconciatore

Legge 17 agosto 2005, n. 174 Legge regionale 23 ottobre 2009, n. 28

GUIDA ALLA PROGETTAZIONE

# **INDICE**

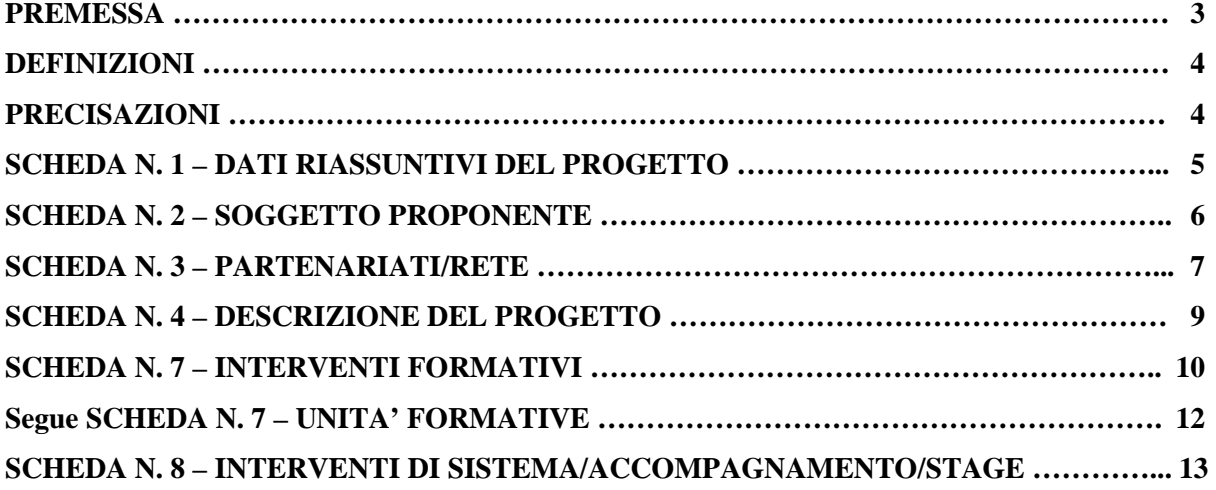

## **PREMESSA**

La presente Guida alla Progettazione intende essere uno strumento di supporto ai progettisti in relazione all'Avviso Pubblico approvato con DGR n. 295 del 10/03/2015 per la presentazione di progetti formativi per attività di acconciatore. La Guida, pertanto, va correlata allo studio della Direttiva Allegato B alla citata Deliberazione (di seguito "Direttiva"). In particolare i progetti formativi presentabili sono relativi ai percorsi formativi di cui al paragrafo 3 "Tipologie progettuali".

Per comodità di lettura, la costruzione della presente Guida richiama la struttura a schede prevista nell'Applicativo Web per la presentazione dei progetti on-line. A tal proposito si invita anche alla consultazione del "Manuale per l'accesso al sistema e per la compilazione del formulario", che consente un'immediata comprensione delle modalità di ingresso ed utilizzo del software, nonché fornisce un dettagliato supporto alla compilazione delle schede e dei campi di cui l'applicativo si compone.

Qualora a seguito dello studio della DGR n. 295/2015 e dei relativi allegati (in particolare la Direttiva e gli Adempimenti amministrativi e gestionali – All. C), nonché della presente Guida, fossero necessarie ulteriori precisazioni in relazione alla progettazione dei percorsi, è possibile contattare telefonicamente gli uffici regionali ai numeri indicati al paragrafo 13 "Modalità e termini per la presentazione dei progetti" di cui alla Direttiva oppure inviare una richiesta all'indirizzo mail formazione.riconoscimento@regione.veneto.it.

La Sezione Formazione è a disposizione degli operatori dal lunedì al venerdì dalle 9.00 alle 13.00, per fornire le eventuali informazioni necessarie alla presentazione dei progetti ai numeri 041/2795137 - 5098 - 5035 – 5140 per quesiti contenutistici (tipologie e caratteristiche dei progetti presentabili, degli utenti destinatari, ecc.) e al numero 041/2795131 per quesiti di carattere tecnico (in particolare per quanto riguarda le modalità di accesso e utilizzo del sistema informatico)<sup>1</sup>.

*ATTENZIONE:* Si segnala che è attiva la procedura informatizzata <sup>2</sup> per l'assegnazione ai soggetti non accreditati del nome utente e password che consente l'accesso all'area riservata del portale regionale al fine di imputare i dati del progetto nel sistema di acquisizione dati on-line (in attuazione di quanto previsto dal paragrafo 13 "Modalità e termini per la presentazione dei progetti" della Direttiva).

Il soggetto proponente dovrà inserire i propri dati e inviare la richiesta. Nome utente e password verranno restituiti via mail. Per informazioni contattare l'Ufficio Accreditamento ai numeri 041 2795109-5096-5136-5069

 $\overline{a}$ 

<sup>&</sup>lt;sup>1</sup> Il servizio informazioni è sospeso nel mese di agosto.

<sup>2</sup> http://www.regione.veneto.it/web/formazione/spazio-operatoriformazione - Applicativo richiesta credenziali accesso - non accreditati

#### **DEFINIZIONI**

Ai fini della progettazione e realizzazione dei percorsi formativi di cui alla DGR n 295 del 10/03/2015 si propongono di seguito una serie di definizioni e precisazioni.

**Progetto**: macro contenitore di interventi relativi alla stessa tipologia progettuale. La Direttiva prevede la possibilità di presentazione di un'unica tipologia di progetto articolabile nelle seguenti tipologie di intervento:

- 1) percorso formativo di primo anno a qualifica ore 950 (830 ore di teoria + 120 ore di stage);
- 2) percorso formativo di secondo anno a qualifica ore 950 (830 ore di teoria + 120 ore di stage);
- 3) percorso formativo di abilitazione ore 900 (300 ore di teoria + 600 ore di stage);
- 4) percorso formativo di abilitazione ore 300 di teoria.

**Intervento**: articolazione puntuale del progetto, che esplicita l'insieme dei moduli finalizzati allo sviluppo di specifiche competenze.

Percorso formativo: mentre "progetto" o "intervento" sono termini riferiti all'ipotesi progettuale, cioè documenti nei quali vengono esplicitati contesti, fabbisogni e soluzioni formative, per "percorso formativo" si intende invece la concreta realizzazione del momento formativo in un contesto didattico (gruppo di allievi guidato da un docente in una situazione formativa precisa, aula o laboratorio ecc).

#### **PRECISAZIONI**

#### **Avvio del progetto formativo**

La Direttiva non prevede data di avvio progetto.

#### **Presentazione e conclusione dei progetti**

La presentazione dei progetti deve rispettare i termini temporali indicati dalla Direttiva di cui al paragrafo 15 "Tempi di presentazione delle istanze e degli esiti delle istruttorie".

## **SCHEDA N. 1 - DATI RIASSUNTIVI DEL PROGETTO**

**Titolo progetto:** deve essere inserito il titolo del progetto: **Attività di Acconciatore.** 

> *ATTENZIONE:* Ciascun soggetto proponente potrà presentare un'unica tipologia progettuale.

**Tipologia progetto:** unica opzione del menu a tendina:

− Progetti di formazione superiore per acconciatore (FS/ACC).

**Localizzazione progetto (province)**: indicare le sedi di svolgimento dell'attività. Qualora il progetto venga proposto in più province sceglierne più di una. E' possibile effettuare scelte multiple premendo contemporaneamente CTRL e tasto sinistro del mouse.

**Referente progetto:** indicare il nominativo della persona da contattare per chiarimenti o precisazioni in relazione al progetto presentato.

**Ruolo referente:** specificare il ruolo del referente ricoperto all'interno dell'Organismo di Formazione.

Per i seguenti campi: "**Telefono referente**" – "**Cellulare referente**" – "**E-mail referente**", inserire dati mediante i quali poter contattare il referente.

# **ALLEGATO B al Decreto n. 421 del 18 MAR. 2015** pag. 6/13

## **SCHEDA N. 2 – SOGGETTO PROPONENTE**

Possono presentare progetti i soggetti iscritti nell'elenco di cui alla LR n. 19 del 9 agosto 2002 ("Istituzione dell'elenco regionale degli organismi di formazione accreditati") per l'ambito della formazione superiore<sup>3</sup> e/o della formazione continua<sup>4</sup>. Possono altresì proporre progetti formativi Organismi di Formazione non iscritti nel predetto elenco, purché abbiano già presentato istanza di accreditamento per l'ambito della formazione superiore e/o della formazione continua.

I seguenti campi: "**Codice fiscale**" – "**Partita IVA**" – "**Indirizzo**" – "**Comune**" – "**Provincia**" – sono precompilati dal sistema e non modificabili.

Qualora vi fosse la necessità di apportare delle modifiche è necessario comunicare le variazioni alla Sezione Formazione, Ufficio Accreditamento – tel. 041 2795109-5096-5136-5069.

I campi: **"Telefono" – "Fax" – "E-mail"** – **"E-mail PEC"** – sono dati obbligatori da riportare per comunicazioni riferite al progetto specifico.

**Legale rappresentante:** indicare il nominativo del legale rappresentante del soggetto proponente.

**Attività categoria (cl. ATECO 2007):** ambito di appartenenza dell'attività progettuale proposta. Nel campo "cerca" inserire un testo o parte di testo. Scegliere la dicitura più attinente dalla tabella che appare.

**Attività economica (MONIT):** va indicata l'attività esercitata dal soggetto proponente secondo la classificazione UE: selezionare dal menu a tendina la voce più idonea.

**Presentazione proponente**: sintetica presentazione che evidenzi la coerenza tra struttura proponente e il progetto formativo.

 $\overline{a}$ 

<sup>3</sup> Interventi a qualifica di I e II anno; abilitazione professionale di 900 ore.

<sup>4</sup> Abilitazione professionale di 300 ore.

# **ALLEGATO B al Decreto n. 421 del 18 MAR. 2015** pag. 7/13

## **SCHEDA N. 3 – PARTENARIATI/RETE**

La Direttiva di riferimento prevede la possibilità di attivare un partenariato con soggetti rappresentativi e qualificati del settore.

Per ogni partner è necessario compilare una nuova scheda*.* 

**Codice Ente:** è possibile inserire il codice ente (se già attribuito) o la denominazione del partner e il sistema in automatico completerà: **Denominazione soggetto partner, Indirizzo sede legale, Codice fiscale, Partita IVA, Comune sede legale, Provincia sede legale, Istat comune sede legale, Telefono, Fax, E-mail e Codice accreditamento partner** (nel caso di partner accreditati), o, in alternativa, inserire manualmente i dati.

**Denominazione soggetto partner**: riportare la denominazione o ragione sociale per esteso ed eventualmente l'acronimo.

**Tipologia partenariato**: selezionare l'opzione partenariato aziendale nel caso di un'impresa rappresentativa e qualificata nel settore o l'opzione partenariato non aziendale nel caso in cui il soggetto partner sia un ente rappresentativo e qualificato del settore.

**Codice fiscale**: si suggerisce di prestare attenzione nella compilazione di tale campo in quanto è la chiave per l'individuazione del soggetto partner.

**Comune sede legale**: indicare il Comune della sede legale del partner.

**Forma giuridica partner:** selezionare dal menu a tendina la voce più idonea.

**Partner accreditato**: specificare se il partner è accreditato selezionando una delle due opzioni "SI"/"NO".

**Codice accreditamento partner:** nel caso di un partner accreditato tale campo è obbligatorio.

**Attività (cl. ATECO 2007):** ambito di appartenenza del soggetto partner. Nel campo "cerca" inserire un testo o parte di testo. Scegliere la dicitura più attinente dalla tabella che appare.

**Attività economica (MONIT):** va indicata l'attività esercitata dal soggetto proponente secondo la classificazione UE: selezionare dal menu a tendina la voce più idonea.

**Presentazione partner:** fornire informazioni sintetiche sulle attività del partner in relazione al progetto presentato. Nel caso di imprese (partenariati aziendali) descrivere, brevemente, la struttura organizzativa con particolare riferimento all'area/unità coinvolta dal progetto.

**Descrizione ruolo:** descrivere brevemente il ruolo che il partner intende ricoprire in relazione al progetto presentato. Ai fini dell'eventuale successivo accreditamento del partner, devono essere indicate in particolare le funzioni e il numero di ore che il partner intende svolgere all'interno del progetto. La mancata indicazione delle funzioni e delle ore comporterà la non riconoscibilità del partenariato ai fini dell'accreditamento. L'adesione del partner al progetto costituisce l'impegno a realizzare l'attività in conformità a quanto dichiarato nel formulario relativamente ai ruoli, alle funzioni e al numero di ore di attività.

**Funzioni affidate:** selezionare dal menu a tendina le opzioni relative alle funzioni affidate al partner. E' possibile effettuare scelte multiple premendo contemporaneamente CTRL e tasto sinistro del mouse.

> *ATTENZIONE:* Si ricorda che non possono essere affidate al partner le funzioni di: direzione, coordinamento e amministrazione.

Compilare i seguenti campi: "**Legale rappresentante**" –– "**Telefono referente**" – "**Cellulare referente**" – "**E-mail referente**".

**Referente soggetto partner:** indicare il nominativo della persona da contattare per chiarimenti o precisazioni in relazione al partner.

**Ruolo referente**: indicare brevemente il ruolo del referente nel progetto specifico all'interno dell'organismo partner.

## **SCHEDA N. 4 – DESCRIZIONE DEL PROGETTO**

In questa scheda vanno descritte le caratteristiche e gli obiettivi del progetto presentato.

**Motivazione intervento/rilevazione fabbisogni**: descrivere sinteticamente gli elementi che evidenziano come ciascun progetto sia il frutto di un'analisi dei fabbisogni formativi tenendo conto degli obiettivi generali di cui al paragrafo 2 "Obiettivi generali" della Direttiva.

**Obiettivi formativi**: descrivere gli obiettivi formativi previsti in esito ai percorsi.

**Obiettivi interventi di sistema/stage/accompagnamento**: Il campo va compilato per gli interventi di qualifica e di abilitazione di 900 ore.

**Destinatari**: descrivere le caratteristiche dei destinatari di cui al punto 4 "Destinatari" della Direttiva.

**Tipologia di intervento:** descrivere sommariamente le caratteristiche del progetto formativo che saranno successivamente precisate a livello di intervento formativo.

**Modalità di diffusione:** Indicare le modalità e i tempi di diffusione/promozione del progetto formativo prima dell'avvio (ad. esempio promozione a mezzo stampa, invio di mail, etc.) e a conclusione dell'intervento (diffusione dei risultati).

**Modalità di valutazione e monitoraggio:** Indicare le modalità che si intendono adottare per la valutazione in itinere ed ex post e il monitoraggio degli esiti e dell'impatto del progetto formativo.

**Figure professionali utilizzate:** descrivere le figure professionali che il soggetto intende mettere a disposizione, i loro ruoli (tutor, docente, etc.) di cui al punto 3 "Tipologie progettuali" – *Docenti* della Direttiva.

# **SCHEDA N. 7 – INTERVENTI FORMATIVI**

Questa scheda è funzionale alla descrizione dell'intervento formativo in riferimento alla fase di formazione frontale (o condotta con altre metodologie didattiche).

La Direttiva prevede quattro tipologie di intervento:

- 1) percorso formativo di primo anno a qualifica ore 950 (830 ore di teoria + 120 ore di stage);
- 2) percorso formativo di secondo anno a qualifica ore 950 (830 ore di teoria + 120 ore di stage);
- 3) percorso formativo di abilitazione ore 900 (300 ore di teoria + 600 ore di stage);
- 4) percorso formativo di abilitazione ore 300 di teoria.

Per ogni tipologia di intervento deve essere compilata una scheda 7.

**Titolo**: per le quattro tipologie di intervento dovrà essere utilizzato il seguente titolo:

- − per il primo anno a qualifica, tipologia 1): Acconciatore I anno;
- − per il secondo anno a qualifica, tipologia 2): Acconciatore;
- − per i percorsi di abilitazione, tipologie 3) e 4): Abilitazione professionale di acconciatore.

*ATTENZIONE:* per i percorsi a qualifica si raccomanda di indicare esattamente il titolo per le tipologie 1) e 2), essendo l'unico punto in cui viene evidenziato senza alcuna ambiguità se si tratta di un intervento di primo o di secondo anno.

**Numero intervento:** campo precompilato dal sistema.

**Comune sede intervento:** indicare il comune sede dell'intervento, il sistema provvederà in automatico a compilare i campi: **Provincia** e **Istat comune**.

**Descrizione intervento e obiettivi formativi:** eseguire una descrizione puntuale e completa delle competenze previste in coerenza con gli obiettivi del percorso formativo.

**Metodologie didattiche previste:** si ricorda che le metodologie devono risultare coerenti con i contenuti delle discipline insegnate, con gli obiettivi didattici e con gli stili di apprendimento generalmente riscontrabili negli utenti, pertanto, possono essere varie: lezione frontale, argomentazione e discussione, insegnamento basato su casi, problem solving, problem based learning, ecc.

E' possibile effettuare scelte multiple premendo contemporaneamente CTRL e tasto sinistro del mouse.

**Tecnologie e attrezzature:** descrivere le attrezzature che sosterranno la formazione nelle diverse fasi.

**Tipologia intervento:** il campo individua la tipologia di intervento che si intende proporre. Selezionare l'opzione:

- − (FS/QB): Qualifica biennale, per i percorsi di tipologia 1) e 2);
- − (FS/ACC): Progetti di formazione superiore per acconciatore, per i percorsi di tipologia 3);
- − (FC/ACC): Progetti di formazione continua per acconciatore, per i percorsi di tipologia 4);

*ATTENZIONE:* si raccomanda di prestare la massima attenzione alla selezione del campo relativamente alle tipologia 3) e 4), trattandosi dell'unico punto in cui si precisa esattamente la natura dell'intervento di abilitazione professionale.

**Modalità di valutazione previste:** Indicare le modalità con cui verrà effettuata la verifica degli esiti del processo di apprendimento ai fini della valutazione delle competenze del percorso formativo valide per il rilascio dell'attestato di riferimento.

**Attestazione rilasciata:** selezionare una delle opzioni dal menu a tendina:

- 2 Attestato di qualifica, per la tipologia 2).
- 4 Abilitazione, per le tipologie 3) e 4).

*ATTENZIONE*: Nella scheda 7 relativa ad interventi di primo anno di qualifica, tipologia 1), il campo dovrà essere lasciato in bianco.

**Classificazione EQF:** selezionare dal menu a tendina il livello di riferimento.

**Aree di intervento formativo (FOT):** selezionare dal menu a tendina il campo di attività a cui è rivolto l'intervento.

**Classificazione NUP**: riportare il codice che si intende attribuire all'intervento secondo la classificazione NUP.

> *ATTENZIONE*: Nel caso in cui si sia deciso di attribuire al titolo dell'intervento una delle figure NUP, è importante verificare anche la coincidenza della classificazione. E' tuttavia possibile che nessuna delle figure NUP sia esattamente sovrapponibile alla figura proposta. In tale caso si invita a individuare la classificazione NUP più vicina. La compilazione è guidata da una apposita procedura. Per i necessari approfondimenti si rimanda alla nota<sup>5</sup> in calce alla pagina.

**Descrizione del profilo professionale:** delineare le caratteristiche della figura professionale che si intende formare.

**Numero e tipologia destinatari previsti:** indicare il numero di allievi previsti per il singolo intervento in relazione a ciascuna delle tipologie proposte.

**Ore totali intervento (escluso stage):** riportare il numero delle ore di teoria del singolo intervento.

**Numero allievi totale intervento:** comparirà in automatico il numero totale degli allievi indicati nel campo "Numero e tipologia destinatari previsti", secondo i limiti previsti dalla Direttiva.

**Quota individuale d'iscrizione:** indicare l'entità del contributo onnicomprensivo a carico dei corsisti.

 $\overline{a}$ 5 All'interno delle attività di costruzione del sistema nazionale di osservazione permanente dei fabbisogni professionali, l'Isfol ha chiesto la collaborazione dell'Istat per la realizzazione di una classificazione delle professioni che, pur mantenendo vincoli con la classificazione statistica nazionale, potesse garantire un maggior grado di disaggregazione utile per gestire le informazioni di natura qualitativa relative ai fabbisogni professionali espressi dal sistema delle imprese.

Dalla collaborazione Isfol-Istat è nata la Nomenclatura delle unità professionali (NUP), che introduce un quinto digit nei codici delle professioni e rappresenta un avanzamento dello strumento classificatorio appena descritto. Essa, attraverso un'articolazione di maggiore dettaglio, costituisce la base di riferimento teorico utilizzata per rilevare le professioni presenti nel mercato del lavoro e descriverne i contenuti. La NUP, in particolare, si presenta come un insieme di unità professionali tipo, definite a partire dalla preesistente e tuttora vigente Classificazione delle professioni (CP2001), costituendone un maggior livello di dettaglio. Per ogni categoria in cui la Classificazione si articola sono individuate una o più Unità, intese come insieme di professioni omogenee rispetto a conoscenze, competenze, abilità ed attività lavorative svolte. La creazione di un ulteriore livello classificatorio, a trama ancora più fine, è stata caratterizzata, pertanto, dalla ricerca di una maggiore omogeneità delle professioni all'interno delle stesse unità e, al contempo, della massima distanza tra le unità stesse. Per approfondimenti si rimanda al link http://www.istat.it/strumenti/rispondenti/indagini/indagine\_professioni/06\_classificazioni/06\_classificazione

## **Segue SCHEDA N. 7 – UNITA' FORMATIVE**

#### **Compilazione scheda:**

Ciascun intervento formativo deve prevedere una articolazione strutturata per UF (unità formative).

I contenuti e le relative competenze da acquisire devono essere chiaramente identificate, riconducibili alle UF e facilmente comprensibili all'utenza finale.

Lo schema proposto si divide in due tabelle. La prima ha come obiettivo l'identificazione (tramite attribuzione di un numero progressivo) e la descrizione delle diverse UF che compongono il percorso formativo.

Nella seconda tabella, invece, vanno descritti i contenuti specifici in relazione alle competenze che si prevedono in esito. La colonna di destra evidenzia il collegamento tra la competenza e l'UF. A tal proposito si precisa che ciascuna competenza risulta essere il risultato di una UF, ma è possibile (e più opportuno) prevedere che più UF definiscano una competenza.

#### **DEFINIZIONE**

La competenza è la comprovata capacità di utilizzare conoscenze, abilità e capacità personali, sociali e/o metodologiche, in situazioni di lavoro o di studio e nello sviluppo professionale e personale. Nel contesto del Quadro europeo delle qualifiche le competenze sono descritte in termini di responsabilità e autonomia. (Raccomandazione del Parlamento europeo e del Consiglio del 23 aprile 2008 sulla costituzione del Quadro europeo delle qualifiche per l'apprendimento permanente).

# **SCHEDA N. 8 – INTERVENTI DI SISTEMA/ACCOMPAGNAMENTO/STAGE**

La compilazione di questa scheda è prevista per i percorsi formativi di :

− qualifica;

− abilitazione – ore 900;

relativamente alle ore di stage.

**Titolo**: il titolo coinciderà con quello della scheda 7.

**Numero intervento formativo di riferimento:** riportare il numero di intervento della relativa scheda 7.

**Tipologia intervento**: selezionare la voce:

- − (FS/QB): Qualifica biennale, per i percorsi a qualifica;
- − (FS/ACC): Progetti di formazione superiore per acconciatore, per i percorsi di abilitazione di 900 ore;

**Descrizione intervento**: descrive le fasi di sviluppo dell'intervento proposto;

**Ore stage**: inserire il monte ore.